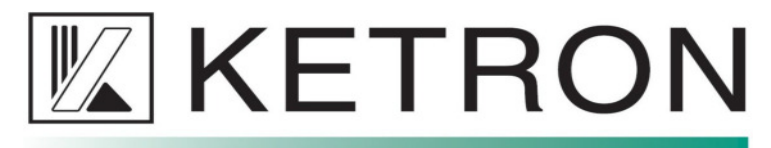

**K E T R O N s.r.l Servizio Tecnico - Technical Support Office**

## **EVENT-UPDATE 2.0.0 - 27/11/23**

## **WARNUNG!**

**Nach der Installation dieses Updates ist es NICHT MÖGLICH, zu einer der früheren Softwareversionen (1.x) zurückzukehren, die von der KETRON-Website heruntergeladen wurden. Um nach der Installation des Updates 2.0 zur vorherigen Software zurückzukehren, starten Sie die Datei softback.tar.gz, die sich im Ordner USBACK/oldsoft befindet.** 

## **Korrekturen**

- Korrigiert: Notenhänger beim Umschalten von einem Sound ohne Portamento auf einen Sound mit Portamento.

- Korrigiert: Problem mit den Funktionen Bass To Lowest und Bass To Root. Der Real Bass kann nun nur im GLOBAL MODE arbeiten. Um den Real Bass Retrigger zu aktivieren: Gehen Sie auf VIEW MODELING – BASS – SETTING – Tippen Sie zweimal auf die Schaltfläche REAL BASS MODE – ROOT FIRST.

- Korrigiert: Fußschalterfunktion 2nd On/Off. Funktioniert jetzt mit VOICE 2.

- Korrigiert: RECORD-Seite wurde dauerhaft nicht angezeigt wenn die ADSR-Filterseite aktiviert oder deaktiviert wurde.

- Problem mit den Fußschalterfunktionen Style Voice 1, Style Voice 2, Style Voice 3 und Style Voice 4 wurde behoben.

- Korrigiert: LED-Anzeige der FADE Funktion bei Steuerung mit Fußschalter.

- Korrigiert: Falsche Einstellung auf der MIDI-Seite Port Connect behoben. MIDI IN2 (KEYB) konnte manchal nur den GM-Mode konfigurieren.

- Korrigiert: Das Drücken von Variationstastern unterbricht jetzt nicht mehr das vorher aktivierte Intro oder Ending.

- Korrigiert: Real Drum Pattern wird jetzt bei Aktivieren von Fill, Arranger Variation und Style umgeschaltet.

- Korrigiert: Live-Gitarre wurde nach einem Reintro oder einem IN/END-SWAP deaktiviert.

- Korrigiert: Abstürzen des EVENT behoben, wenn eine Registrierung über MIDI-Befehle aufgerufen wurde, die an den IN2 (KEYB)-Anschluss oder den USB-Midi-Anschluss gesendet wurden. Das Instrument konnte einfrieren, wenn die Registrierungsseite angezeigt wurde, die Registrierungstaste aktiviert war und das Bank CC-Datenbyte 0, 8, 16 oder 14 war.

- Korrigiert: Beim Aktivieren des BREAKS wurden sowohl Real- als auch Midi-Bass abgespielt, wenn der Style gewechselt wurde.

- Korrigiert: Die Funktion "Real Chord Mute" des Fußschalters wurde korrigiert. Sie funktioniert jetzt unabhängig auf A, B, C und D.

- Die Namen der Fußschalterfunktionen auf der Fußschalter-Seite wurden korrigiert, wenn die arabische Skala aktiv war.

- Die Lautstärke der Midifile-Parts nach einem Fade Out wurde korrigiert.

- Korrigiert: Abstürzen des EVENT bei Verwendung von Midifile-Markern.

- Korrigiert: Problem im Dist-Modus behoben, wenn der Fader für VOICE 1 nicht auf Maximum stand.

- Im STYLE EDIT wird das Real/Midi/Live-Präfix automatisch hinzugefügt, wenn beim Abspeichern die Option "Save As" gewählt wird.

- Der Refresh von Dateien in der Sampler-Fileansicht wurde korrigiert.

- Korrekte Anzeige der Hall und Choruswerte im VOICE EDIT, wenn ein Insert ein- oder ausgeschaltet wurde.

- Korrigert: Anzeige der User-Presets im VOICETRON.
- Korrigiert: ms3-Drumset-Anzeige im STYLE EDIT.

- Korrigiert: Fehler bei der gleichzeitigen Wiedergabe von Midi-Dateien und Wav-Dateien.

- Lautstärkeproblem von Real- und Midi-Bass im Break behoben. Während des Breaks spielt das Instrument den Midi-Bass. Um die Basslautstärke in Breaks zu ändern, ändern Sie die Midi-Bass-Lautstärke.

- Korrigiert: Pfadanzeige in der globalen Suche.
- Korrigiert: Lower + Bass Funktion in Styles mit Real Bass.

- Korrigiert: Transpose-Anzeige rechts am virtuellen Keyboard auf der Sampler-Seite.

- Korrigiert: Wenn die Option "Style&Player" deaktiviert war und ein Song auf dem Player abgespielt wurde, wurde der Player nach dem Starten eines Styles nicht angehalten.

- Korrigiert: Notenabbrüche beim Laden von Presets mit Smart Legato, wenn die Funktion VOICE TO ABCD aktiviert war.

## **Neue Funktionen/Verbesserungen**

- Verbessertes Timing der Funktion K.Start und K.Stop mit Real Styles.
- Verbesserter Style und Voice to Screen Mode.

- Die Harmony-Funktion kann nun in einer Registration gespeichert werden.

- Die Funktion "TEMPO ON CHORD" kann nun im Custom Startup gespeichert werden (zusätzlich zur Registration).

- Die "Scale" Funktion im VOICE EDIT ist nun auch für die VOICE 2 möglich. Die Funktion muss im MENU - SCALE aktiviert werden. Sie kann im Custom Startup gespeichert werden.

- Neue Funktion "Hold Voice 2" im PIANIST. Die Funktion arbeitet nur im Pianist Standard Modus. Wenn das Sustainpedal gedrückt wird, werden die von VOICE 2 gespielten Noten gehalten, bis das Pedal losgelassen wird.

- Neue Funktion "Fill/Break No Change" unter FILL/BREAK auf der MODE-Seite. Wenn sie aktiviert ist, und der FILL oder BREAK-Taster gedrückt und gehalten wird, werden Fill und Breaks nicht nacheinander abgespielt, sondern der aktuelle Fill/Break wird in einer Schleife abgespielt. Die Funktion kann im Custom Startup gespeichert werden.

- Neue Funktion "Legato Smooth" (VOICE EDIT Seite 5). Sie ermöglicht einen präziseren Attack, wenn die Legato-Option aktiviert ist.

- Die Option "ALL FILLS:END MEASURE" unter FILL MODE auf der MODE-Seite. (Alle FILLS werden am Ende eines Taktes aktiviert). Die Funktion kann im CUSTOM STARTUP gespeichert werden. Andere Optionen sind: Fill:Default, Fill1:End Measure, Fill2:End Measure, Fill3:End Measure, Fill4:End Measure.

- Neue LOCK-Funktion im Pop-Up Fenster der numerischen und alphanumerischen Suche. EXIT schließt das Pop-Up Fenster nicht, sondern geht in der Ordnerhierarchie eine Ebene nach oben (sofern nicht bereits auf der obersten Ebene).

- Wenn auf der REGISTRATION-Seite die Schaltfläche "LOCK" im-Pop-Up Fenster aktiviert ist, wird die gesuchte Registrierung nicht automatisch geladen und die letzte Registrierung bleibt ausgewählt, auch wenn die Seite geschlossen wird.

- Verbesserte Darstellung der Fader auf der Drum-Mixer-Seite.

- Neuer SysEx-Befehl zur Steuerung der Zugriegel-Lautstärke wurde hinzugefügt: F0 26 7B 48 05 Zugriegel - Fußlage (0-8), Lautstärke (0-7f) F7.

- VOICE TO ABCD: die Oktave kann jetzt mit dem Drehrad verändert werden. Größeres Auswahlfenster der VOICES.

- Die Funktion "VOICE2 MODE DRIVEN ONLY BY VOICE1" auf der Seite PREFERENCES ist jetzt in Voice to ABCD, User Tab und Footswitch verfügbar: Style Voice 1, Style Voice 2, Style Voice 3, Style Voice 4.

- Neue Funktion "GLOBAL" unter VIEW&MODELING – SETTING – EDIT für den EQ von "Real Drum" und "Real Bass". Die Equalizereinstellung wird damit global für alle Styles beibehalten. Die Funktion kann im Custom Startup gespeichert werden. Bei deaktivierter Funktion werden die Einstellungen im User – Style gespeichert.

- Die Dateiansicht unter PLAYER – SETTINGS – FILE VIEW gilt jetzt auch für die REGISTRATIONS. Die Optionen sind ORDER: ALPHABETIC/NUMERIC (Alphabetische oder numerische Anzeige) und DIR POSITION ON TOP/ON BOTTOM. (Ordner oben oder unten)

- Geänderte Bezeichnung unter MODE – FILL MODE von "TO ARRANGE" in "FILL/BREAK TO ARRANGE".

- PERFORMANCE: Wenn eine SPG-Datei von Disk geladen wird, zeigt das obere Feld des Displays den Namen der Datei und nicht den in der SPG-Datei gespeicherten Voicenamen an.

- Der Ausdrucksbereich und die Dynamik der elektrischen und akustischen Pianovoices wurden verbessert.

- Neue Funktion "REMAP TAB" im MODE-Bereich. Wenn die Funktion "TO END – REINTRO" aktiviert ist, spielt das Instrument nach dem Drücken des Tasters "TO END" und dem Drücken einer der 3 INTROS dieses INTRO ab. Mit anderen Worten, wenn es gestartet wird, wird das Intro anstelle des Endings wiedergegeben. Nachdem das Reintro abgespielt wurde, ist die Funktion deaktiviert und muss durch erneutes Drücken von TO END wieder aktiviert werden.

- Das Transpose-Fenster wird nicht mit den Tastern START oder ENTER geschlossen, wenn die LOCK-Funkton aktiv ist.

- REGISTRATION: Das Suchfenster wird beim Bankwechsel nicht mehr geschlossen. Dazu muß die LOCK-Funktion nicht aktiviert sein.

- Verbessertes Stoppen der LONG CHORDS beim Stylewechsel.

- Neues Pop-Up Fenster zur numerischen Tempoeingabe. Es wurde ein numerisches Popup zum Ändern des Tempos hinzugefügt. Nach dem Antippen des Tempos im Stylefenster öffnet das Pop-Up Fenster.

- Der Insert-Wert von VOICE 2 auf der DSP-Seite wird nun im Custom Startup gespeichert.

 - Eine User-Voice kann nun als "REAL" User Voice gespeichert werden. Nach dem Drücken von Save As, muß vor dem Namen das Zeichen "&" eingegeben werden. (z.B. &MY\_SAX).

- Das Bezeichnung "Real" wird nun auch auf der Seite "Voice To Screen" angezeigt.

- Verbesserte Kompatibilität mit qualitativ schlechten Midifiles (Schlagzeugspuren ohne Note-Off-Events).

- MIDI MIX-Funktion unter PLAYER – SETTINGS – MIDI. Bei deaktivierter Funktion wird die Stellung der Lautstärkeregler beim Starten eines Midifiles ignoriert.

 - Neue Import- und Exportfunktionen unter DRAWBAR VIEW. Die 24 Drawbarpresets können nun auf einem Speichermedium (Intern oder extern) gespeichert und in ein weiteres Instrument geladen werden. (Dateiname: drawbar.drw)

- Verbessere Expression des Expression-Pedals mit höherer Dynamik.

- Verbesserte Suchfunktion in den REGISTRATIONS. Es können auch Zeichenfolgen innerhalb eines Worts gesucht werden.

- Neue Funktion FAMILY – "Family Tab Page+" unter PREFERENCES. Bei aktivierter Funktion werden die Seiten der Styles und Voices mit den entsprechenden Tastern weitergeschaltet.

- Das Suchfenster in den REGISTRATIONEN speichert das eingegebene Wort, auch wenn das Fenster geschlossen wird.

- Neue Funktion "No Filtered GM Voice, Pan" unter VIEW&MODELING – CHORD – SETTING. Bei aktivierter Funktion werden alle Pan- (Controller 10) und Programchangewechsel (Bank- und Pch-Messages), die in den Midifile-Spuren des Styles gespeichert sind, erkannt. Die Funktion kann im User Style gespeichert werden.

- Neue Funktion KEY STARTAUTOCRASH unter MODE. Wenn GLOBAL aktiviert ist, wird der Autocrash mit Key Start für alle Styles ausgelöst. Er kann im CUSTOM STARTUP gespeichert werden. Wenn die Option LOCAL aktiviert ist, wird der Autocrash nur für den aktuellen Style ausgelöst.

- Bei Registrationen, die mit einem Intro beginnen, wird die Bezeichnung IN1,2,3 auf dem Display direkt nach dem Laden angezeigt und nicht erst nach dem Start. Es ist nun auch möglich, die Registration mit einem der drei Endings zu starten.

- Der Standardwert für den Kopfhörerpegel wurde angepasst (von 80 auf 90 erhöht). Um diese Änderung vorzunehmen, muß ein FACTORY RESTORE durchgeführt werden.

- Das Masterlautstärke der Lower-Voices wurde um 15% erhöht.